### Job Portal **Find Profile**

- 1. Click the **Find Profile** menu item as shown below:
	- **a. Desktop**

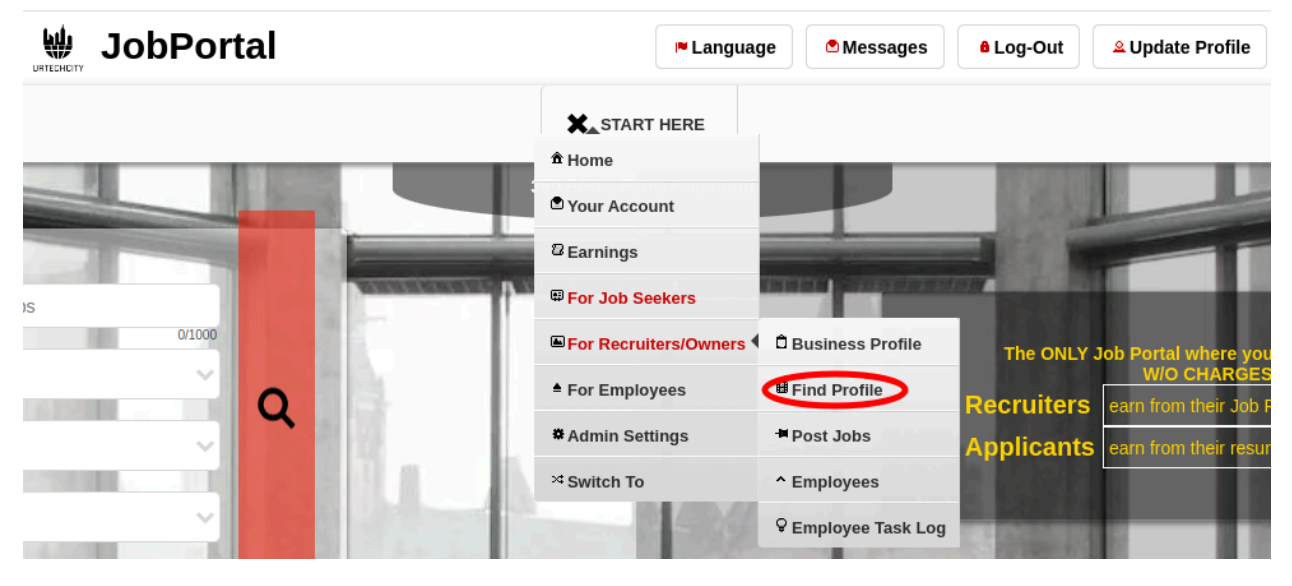

**a. Mobile Devices**

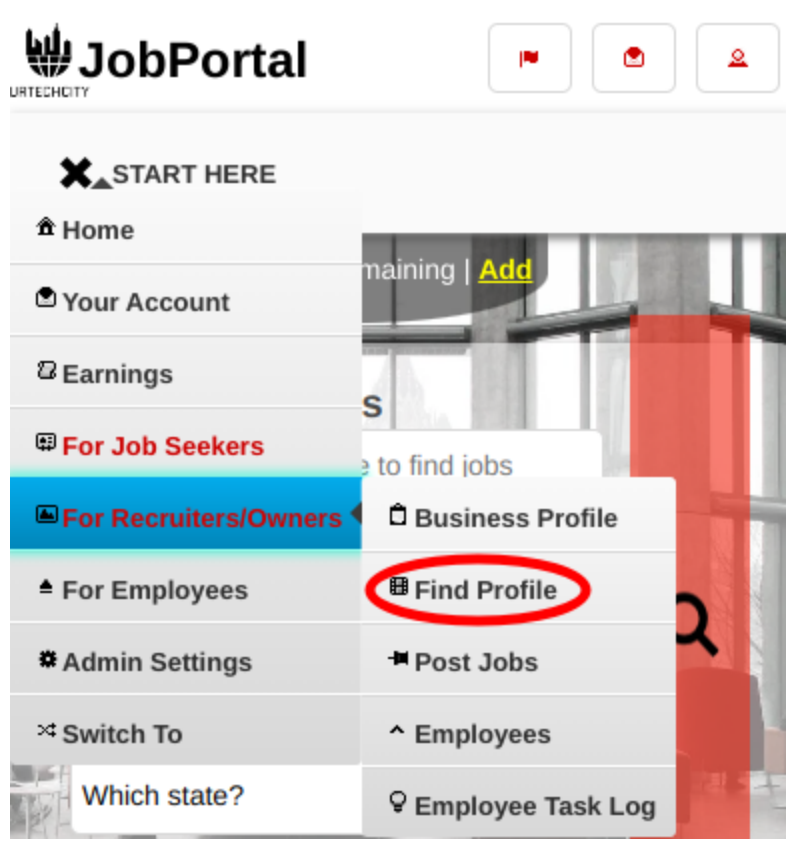

### Job Portal **Find Profile**

- 2. In this page, you can search the job profile of each candidate. To see which one to hire. Please take note of the below:
	- **Business** if you have multiple business added in the website, you can select it from the list
	- **Job** if you have jobs posted, select it from the list to auto populate your search for a profile that is sync on the job post you selected. This is helpful by finding profiles that match the skills. Note that on your job post, you should also fill in the required and nice-to-have skills so that you can find profiles efficiently, the website will search for profiles that match the skills for your selected job post.
	- **Search** button to search for applicants based on the search criteria
	- **Send a Message** button is used to talk send a message to the client
	- Name of applicant when clicked, it will show the whole work particulars of an applicant.
	- **Advanced Search** is a collapsible section where you can optionally provide more search entries to narrow down your search results
	- **a. Desktop**

**Find Profile** 

418 Points Remaining |

+ Read me first( click to show/hide information which can guide you in this area)

Right click to update the translation or content of this text

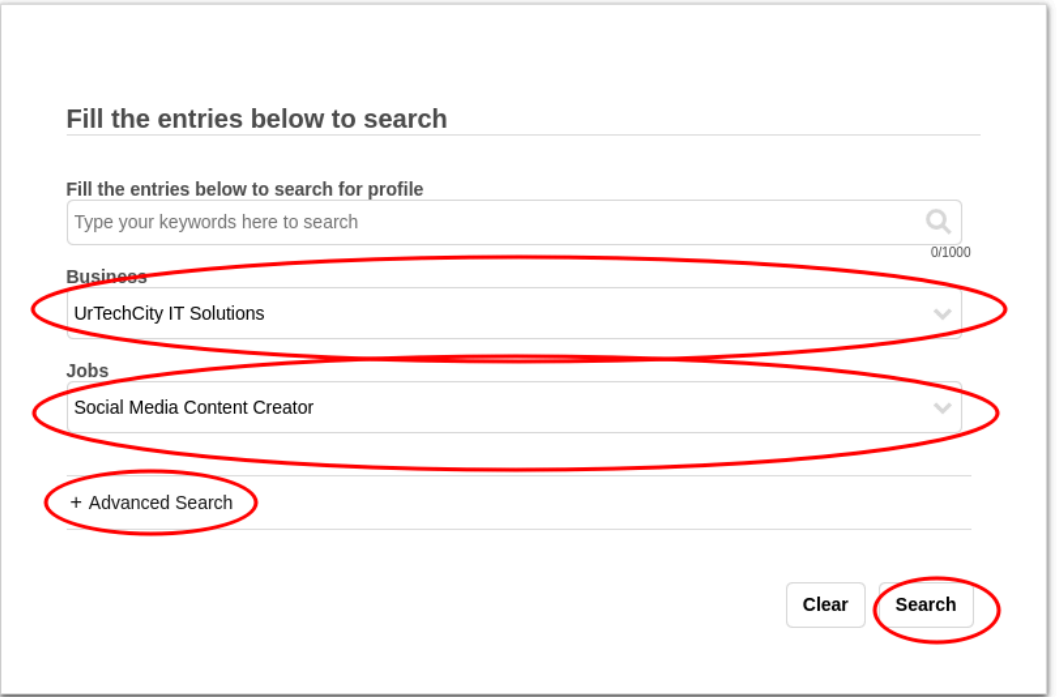

# Job Portal **Find Profile**

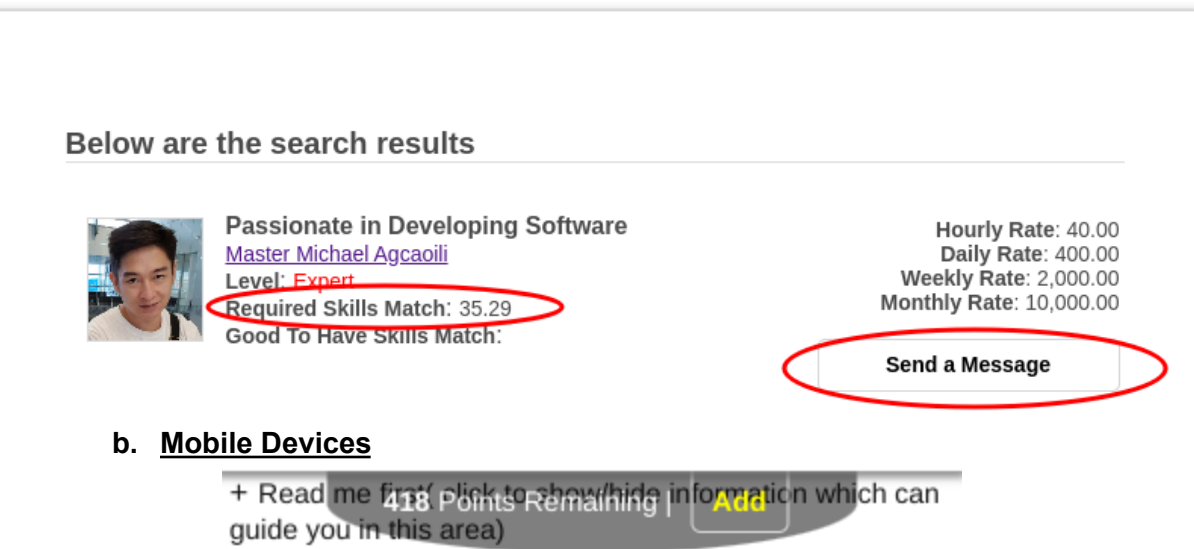

## Fill the entries below to search

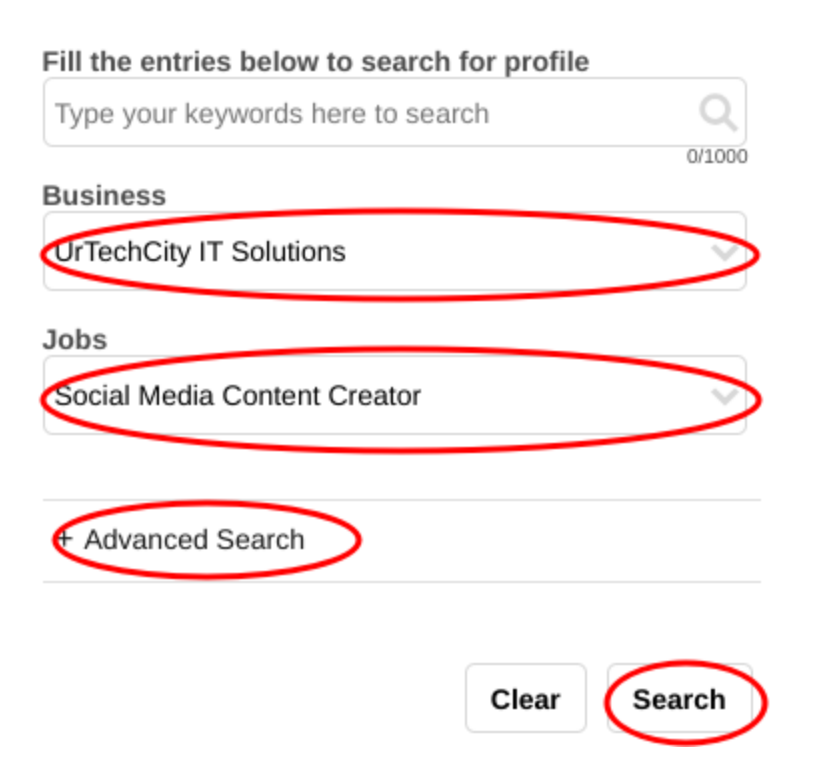

### Below are the search results

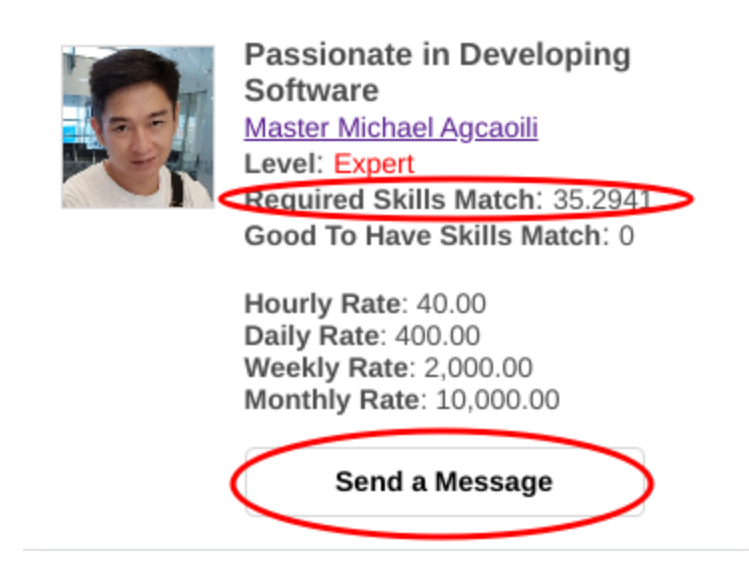